## **Spécifiques par produit [ArcBook] Comment paramétrer les boutons du mapping tools ?**

A noter que votre clavier permet uniquement l'association des flèches (haut, bas, gauche, droite). Nous recommandons l'utilisation d'une manette filaire de type Xbox 360.

Après avoir lancé votre jeu, il vous suffit d'appuyer sur le bouton clavier. Un nouveau menu apparaitra, vous permettant d'attribuer une action différente selon vos besoins :

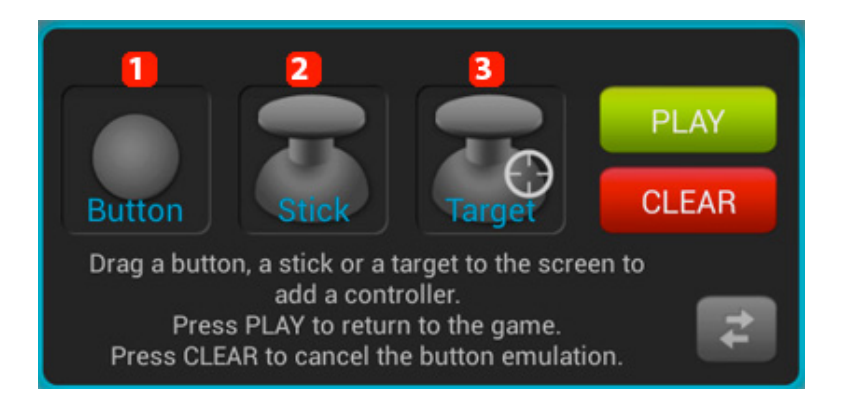

- 1. **le bouton pour un point précis sur l'écran (ex : saut ou tir)**
- 2. **le joystick pour les déplacements**
- 3. **la cible pour la visée (ex : dans les jeux de tir à la première personne)**

Faites glisser via l'écran tactile l'un des éléments ci-dessus selon vos besoins jusqu'à la zone nécessitant l'action. Il vous suffit ensuite de choisir le bouton ou le joystick de votre manette que vous souhaitez associer en appuyant dessus.

Les joysticks et les cibles possèdent des paramètres supplémentaires que vous pouvez modifier à tout moment pour améliorer le confort de jeu, n'hésitez pas à les configurer selon vos besoins.

Si vous vous êtes trompé de bouton / joystick ou que vous souhaitez supprimer

Page 1 / 2 **(c) 2024 ARCHOS <noreply@archos.com> | 2024-05-18 20:22** [URL: http://faq.archos.com//index.php?action=artikel&cat=142&id=294&artlang=fr](http://faq.archos.com//index.php?action=artikel&cat=142&id=294&artlang=fr)

## **Spécifiques par produit**

l'assocation, vous devez ouvrir le mapping tools comme expliqué ci-dessus puis appuyer sur l'élément que vous voulez modifier / supprimer. Une fenêtre s'ouvrira :

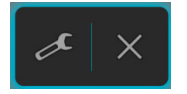

Appuyez sur l'outil pour modifier et sur la croix pour supprimer l'élément. Référence ID de l'article : #1378 Auteur : Admin FAQ Dernière mise à jour : 2016-01-29 13:38